## **ภาคผนวกก**

## **การติดต ั้งโปรแกรม**

การติดตั้งโปรแกรมเริ่มแรกให้ผู้ใช้เข้าไปที่โปรแกรมเว็บบราวเซอร์ แล้วคีย์ในช่อง แอดเดรสเพื่อระบุที่อยู่เป็น http://202.29.60.206/DBcontrol/ หลังจากนั้นโปรแกรมจะขึ้น ไดอะล็อก ื่ ข้อความให้กรอกชื่อและรหัสผ่านเพื่อทำการส่งฐานข้อมูลเข้าไปในระบบ ื่

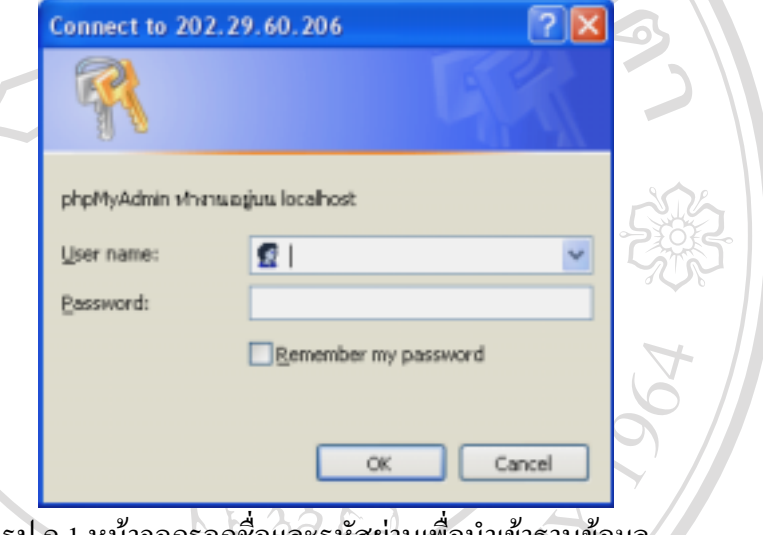

รูป ก.1 หน้าจอกรอกชื่อและรหัสผ่านเพื่อนำเข้าฐานข้อมูล ื่ ื่

เมื่อกรอกชื่อและรหัสผ่านถูกต้องโปรแกรมจะแสดงหน้าจอดังรูป คลิกที่ manage(-) เพื่อ ื่ ื่ ื่

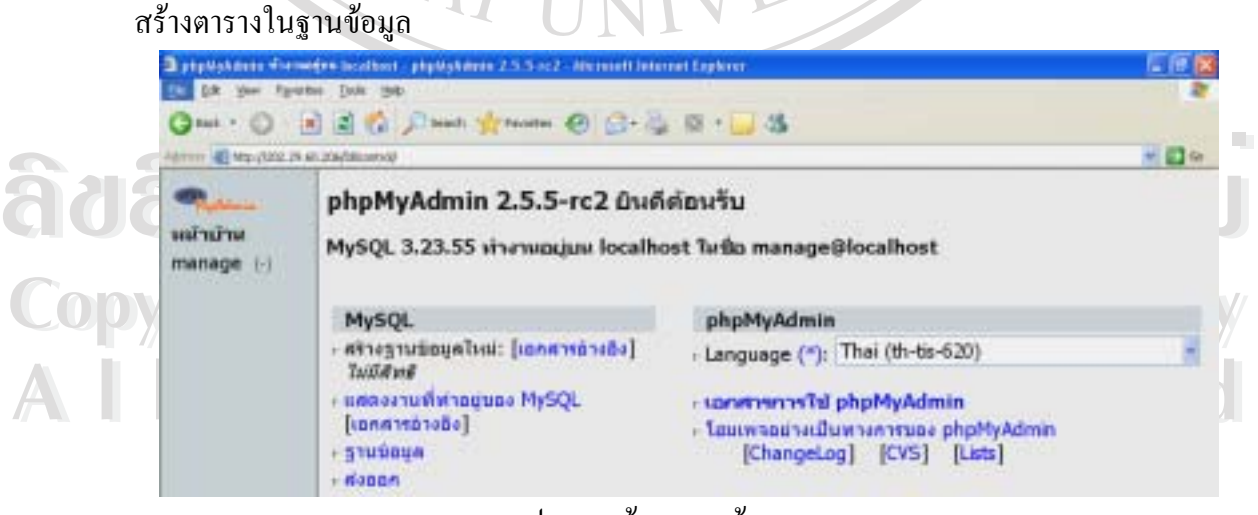

รูป ก.2 หน้าจอฐานข้อมูลระบบ

คลิกท SQL เลือก Browse.. ไฟลฐานขอมูล

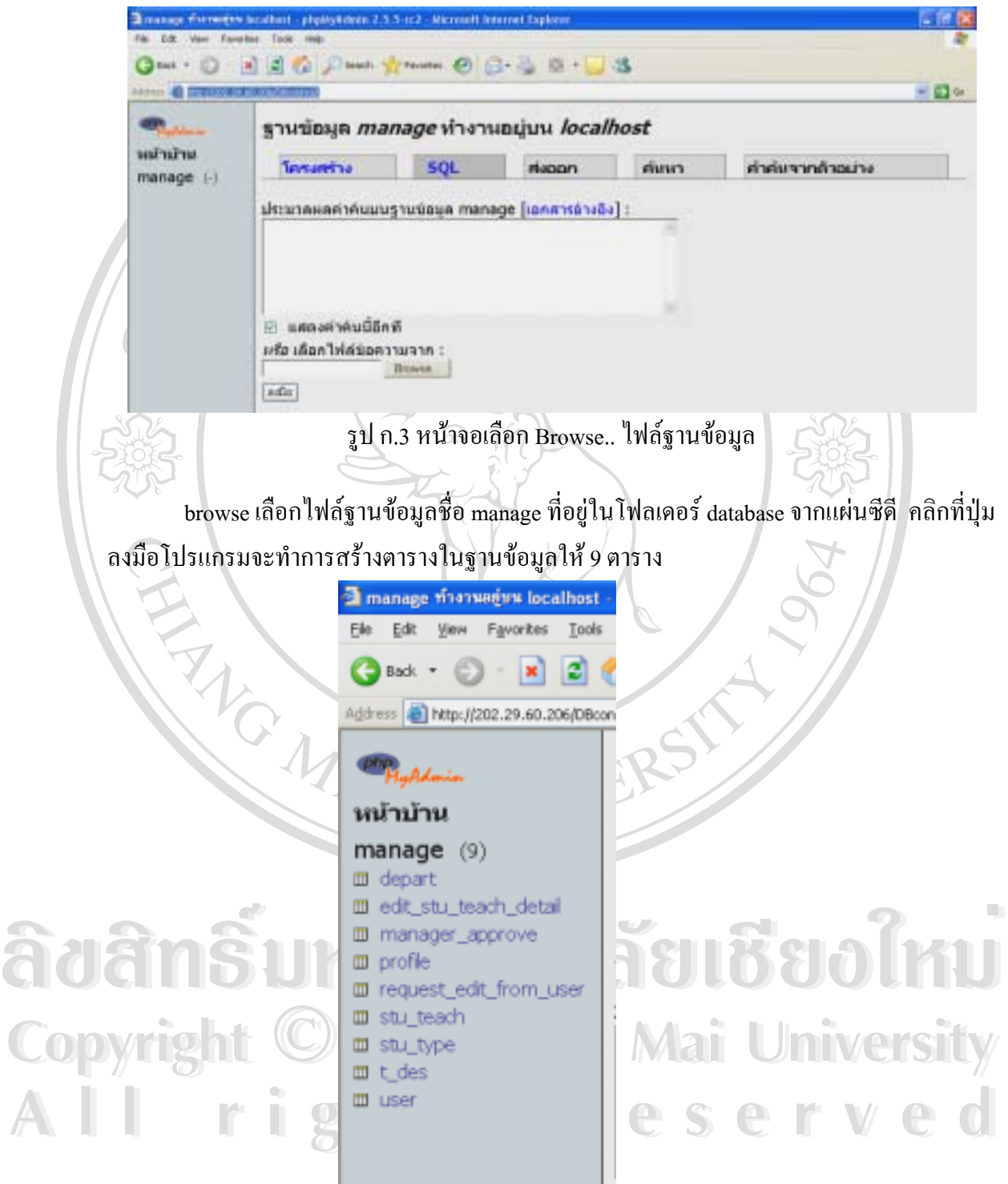

รูป ก.4 หน้าจอแสดงฐานข้อมูลที่สร้างเสร็จแล้ว ี่

ต่อไปให้ไปที่แอดเดรส ftp://202.29.60.206/ เพื่อกัดลอกโปรแกรมใช้งาน ให้กรอกชื่อและ ื่ ื่ รหัสผานเชนเดียวกับการนําเขาฐานขอมูลระบบ

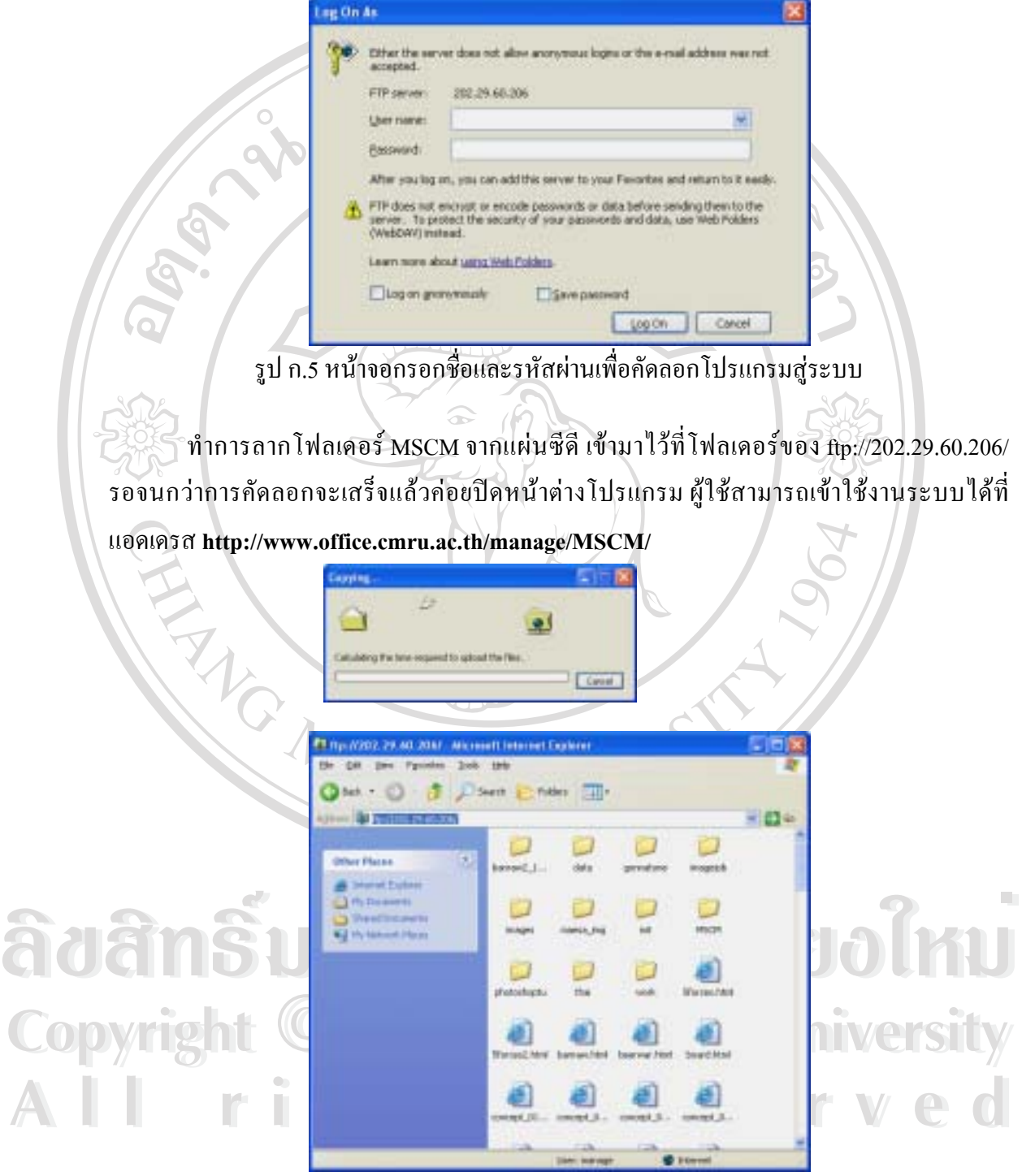

รูป ก.6 แสดงการคัดลอกโปรแกรมสูระบบ